View this email in your browser

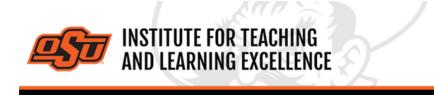

Supporting faculty in the creation and development of high-impact learning opportunities

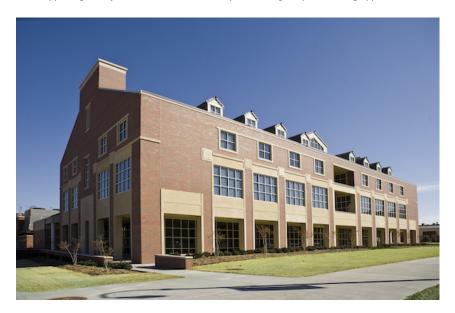

## What's in this Email?

- 1. Faculty Reads
- 2. Faculty Reads Diversity Edition
- 3. Embedding Videos in Canvas

# 1. OSU FACULTY READS - SPRING 2021

Distracted: Why Students Can't Focus and

What You Can Do About It\*

### by James Lang

Drawing from research pertaining to both the science of attention and education, Dr. Lang discusses the reasons for distraction and offers specific strategies that can make your students more attentive and engaged learners.

## Read More Register Here

Fri, Feb.12... Chapters 1, 2, 3
Fri, Mar. 12... Chapters 4, 5, 6
Fri, Apr. 16... Chapters 7, 8, 9, and Conclusion
\* Faculty will supply their own copy of the book.

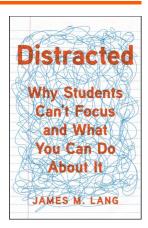

# 2. OSU FACULTY READS - SPRING 2021

### **Diversity Edition\***

This semester we are anchoring our conversations in several titles of young adult literature. These works will be complemented with articles and resources pertaining to inclusive teaching practices..

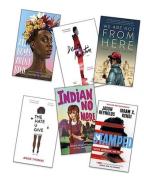

Read More

**Register Here** 

Fri, Feb.15 . . . All Boys Aren't Blue

Fri, Mar. 15 . . . Stamped, Dear Martin, & The Hate U Give

Fri, Apr. 19 . . . Indian No More & We Are Not From Here

\* Faculty will supply their own copy of the book.

# 3. EMBEDDING STUDIO VIDEOS IN CANVAS

Videos stored within Studio can be shared with students by either adding a link within the Modules or by embedding it within Pages in a Canvas course..

#### Embedding Studio Videos into a Canvas Module

#### Watch the Video

Videos from Studio can be placed into Modules in Canvas which allows students to access them easily right alongside other course content.

#### Embedding Studio Videos into a Canvas Page

#### Watch the Video

Videos from Studio can be placed into Modules in Canvas which allows students to access them easily right alongside other course content. Instructors can also add other content on a Canvas Page such as instructions and links that go along with the video. This is a revised tutorial to cover updates to the Canvas text editor interface.

#### **Uploading Videos to Studio**

### Watch the Video

You can upload a video from your computer to Studio with a simple drag-and-drop action. Once uploaded, ITLE recommends adding tags to aid in searching for the video in the future.

**More Canvas Tips** 

## MICROSOFT TEAMS RECORDINGS

The save location for recorded Microsoft Teams web-conferences has changed. Recordings are now saved to the person's OneDrive. To access OneDrive, go to <u>https://my.okstate.edu</u>, log in to Cowboy Mail and select OneDrive from the apps list in the upper left corner of the window (see example image below).

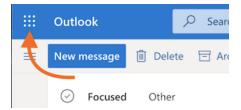

# **RECORDING LECTURES**

The best way to deliver pre-recorded lectures for students is through the Studio feature of Canvas. The video below covers the process of recording and uploading videos to a course on Canvas.

<u>Video</u>

# Self-Paced Online Teaching Workshop

This self-paced online teaching workshop covers a variety of topics such as outcomeoriented course design, engaging online learners, creating an online activity and assessment plan and more. Whether you are new to online teaching or need a refresher, this course is designed to meet your needs in a flexible format. While working through modules in the workshop, participants will create an Online Learning Assessment Portfolio, which will be submitted to the instructor upon completion of the final module. After receiving your portfolio, the instructor will set up a time to discuss your experience in the workshop with a one-on-one video conference.

To sign up, contact Elaine Johns at <u>itleevents@okstate.edu</u>. You will be asked to provide your CWID so we can add you to the course.

Self-Paced Online Teaching Workshop Syllabus PDF

### **Need Help with Your Course Design?**

As you begin creating your upcoming courses, remember that ITLE teaching support specialists are happy to assist. Although we are not in our offices every day, we are still available to help with all aspects of online teaching. Contact us at <u>kdickey@okstate.edu</u>, <u>gina.morris@okstate.edu</u>, or <u>simon.ringsmuth@okstate.edu</u>.

### Have Questions About Teaching Online?

Contact ITLE for assistance with your online teaching questions. Phone: (405) 744-1000 Email: <u>canvas@okstate.edu</u>

# **Shifting to Online Teaching**

With a shift to teaching a course online, instructors need a plan to produce high-quality instruction. To accomplish this, it is helpful to think about key elements of learning as you prepare. For more information visit the <u>Teach Online Effectively</u> webpage.

Visit ITLE Website

Oklahoma State University 413 Whitehurst Stillwater, OK 74078 **Events Calendar** 

Copyright © 2020 Oklahoma State University, All rights reserved. You are subscribed to this list as an employee or student of Oklahoma State University.

> Want to change how you receive these emails? You can <u>update your preferences</u> or <u>unsubscribe from this list</u>.